## **[ 2CEIT509 MOBILE APPLICATION DEVELOPMENT]**

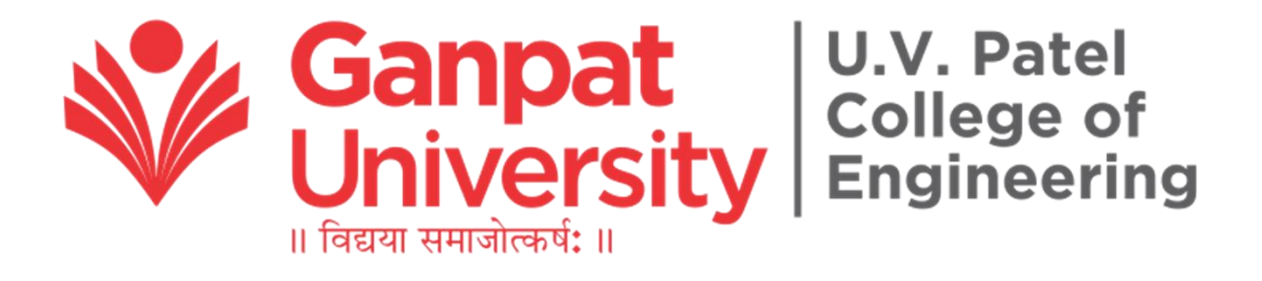

# Practical - 13

**AIM: Create an application to receive sms, send sms and display all inbox message into listview.**

B.Tech. Semester - V Computer Engineering/ Information Technology Academic Year: 2021 (Odd Sem.)

> **Prepared By: HINGRAJIYA ACHAL A.: 19012021012** Department of Information Technology Engineering UVPCE - Ganpat University

## Table Of Contents

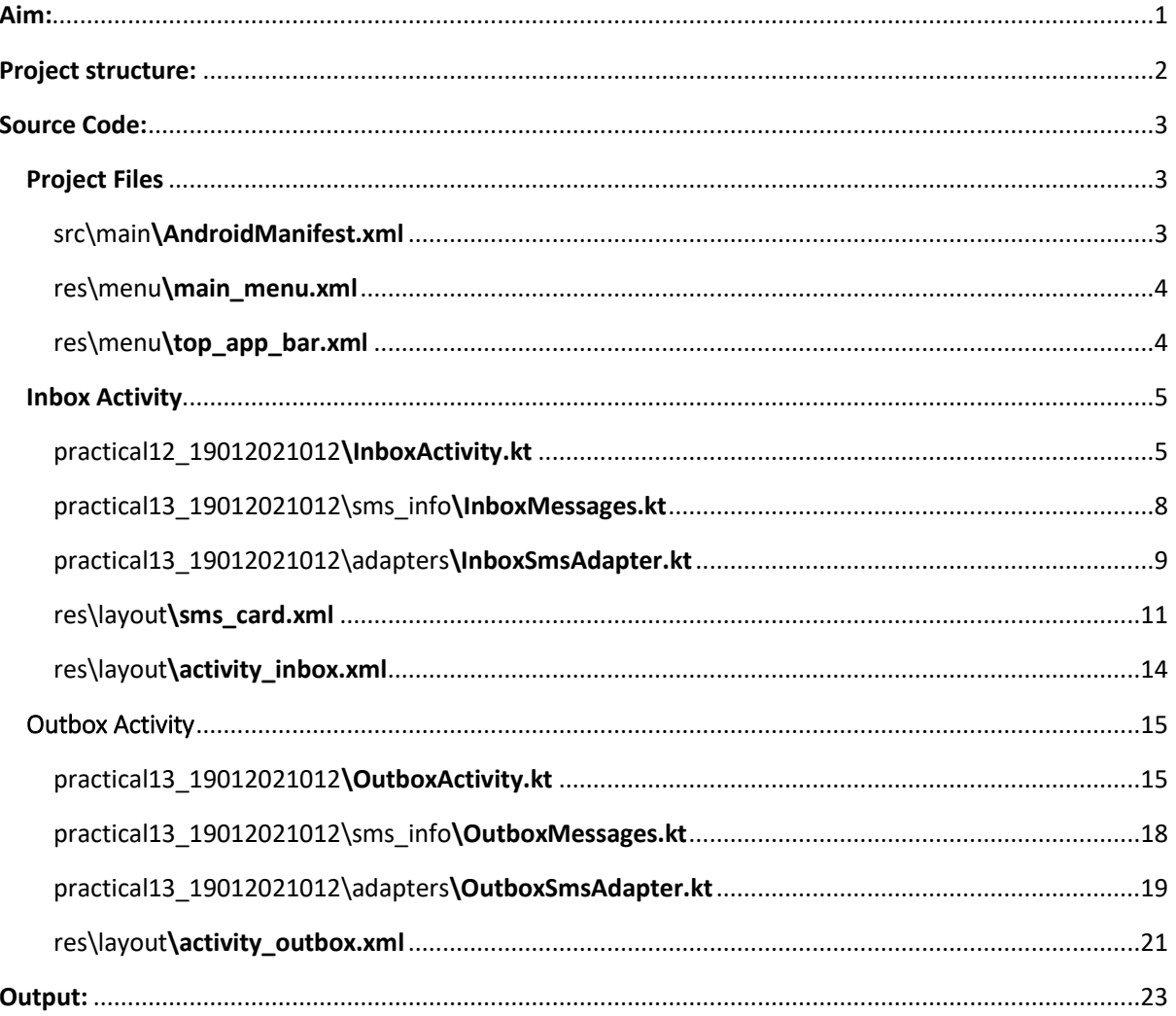

## Table of figures

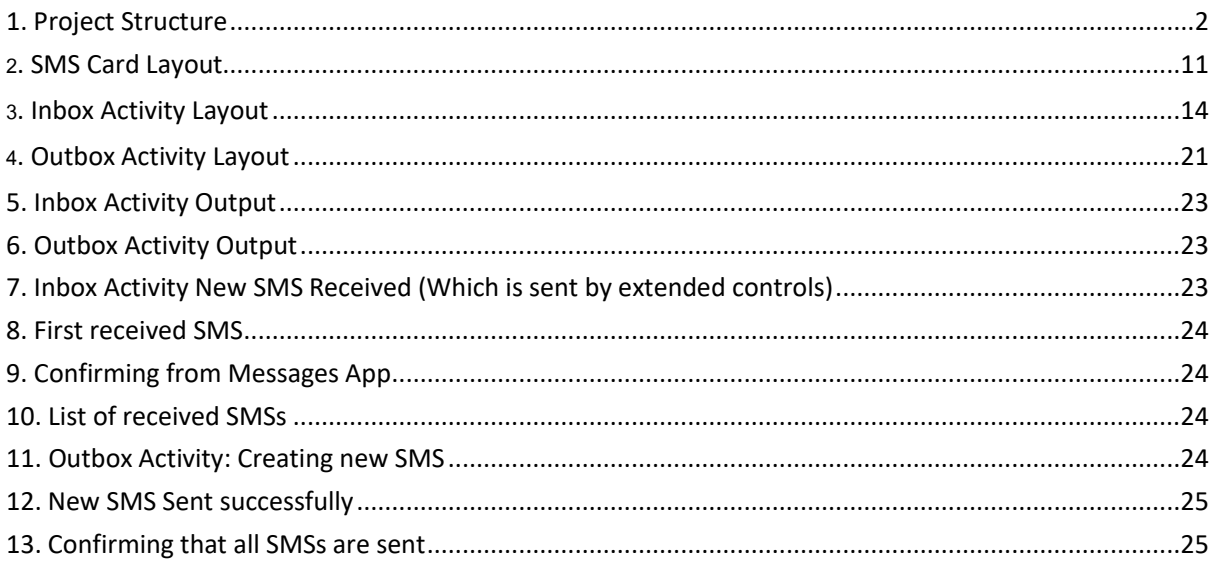

# PRACTICAL – 13

<span id="page-3-0"></span>Aim: **Create an application to receive sms, send sms and display all inbox message into listview.** 

## <span id="page-4-0"></span>Project structure:

| $\blacktriangleright$ Android $\blacktriangleright$         | $\oplus$ $\div$ | Φ. |  |
|-------------------------------------------------------------|-----------------|----|--|
| $\bullet$ app                                               |                 |    |  |
| $\blacktriangleright$ $\blacksquare$ manifests              |                 |    |  |
| $\overline{\phantom{a}}$ ava                                |                 |    |  |
| T com.example.practical13_19012021012                       |                 |    |  |
| $\nabla$ adapters                                           |                 |    |  |
| <b>C</b> hboxSmsAdapter                                     |                 |    |  |
| <b>C</b> OutboxSmsAdapter                                   |                 |    |  |
| $\sqrt{\phantom{a}}$ sms_info                               |                 |    |  |
| <b>C</b> InboxMessages                                      |                 |    |  |
| <b>C</b> OutboxMessages                                     |                 |    |  |
| <b>G</b> InboxActivity                                      |                 |    |  |
| <b>C</b> OutboxActivity                                     |                 |    |  |
| com.example.practical13_19012021012 (androidTest)           |                 |    |  |
| $\triangleright$ Com.example.practical13_19012021012 (test) |                 |    |  |
| $\blacktriangleright$ $\frac{1}{25}$ java (generated)       |                 |    |  |
| $\overline{\mathbf{v}}$ $\overline{\mathbf{v}}$ res         |                 |    |  |
| V drawable                                                  |                 |    |  |
| ic_baseline_chat_24.xml                                     |                 |    |  |
| ic_baseline_inbox_24.xml                                    |                 |    |  |
| ic_baseline_more_vert_24.xml                                |                 |    |  |
| colic_baseline_outbox_24.xml                                |                 |    |  |
| ic_launcher_background.xml                                  |                 |    |  |
| $\frac{1}{\sqrt{2}}$ ic_launcher_foreground.xml (v24)       |                 |    |  |
| ic_round_add_24.xml                                         |                 |    |  |
| ic_round_search_24.xml                                      |                 |    |  |
| <b>D</b> layout                                             |                 |    |  |
| activity_inbox.xml                                          |                 |    |  |
| activity_outbox.xml                                         |                 |    |  |
| $\frac{4}{5}$ sms_card.xml                                  |                 |    |  |
| $\nabla$ or menu                                            |                 |    |  |
| main_menu.xml                                               |                 |    |  |
| top_app_bar.xml                                             |                 |    |  |
| $\triangleright$ $\blacksquare$ mipmap                      |                 |    |  |
| $\triangleright$ <b>D</b> values                            |                 |    |  |
| $\equiv$ res (generated)                                    |                 |    |  |
| Gradle Scripts                                              |                 |    |  |
|                                                             |                 |    |  |
|                                                             |                 |    |  |

<span id="page-4-1"></span>**1. Project Structure**

## <span id="page-5-0"></span>Source Code:

## Project Files

## <span id="page-5-2"></span><span id="page-5-1"></span>src\main\AndroidManifest.xml

```
<?xml version="1.0" encoding="utf-8"?>
<manifest xmlns:android="http://schemas.android.com/apk/res/android"
   package="com.example.practical13_19012021012">
   <uses-permission android:name="android.permission.SEND_SMS"/>
   <uses-permission android:name="android.permission.READ_SMS"/>
   <uses-permission android:name="android.permission.RECEIVE_SMS"/>
   <application
     android:allowBackup="true"
    android:icon="@mipmap/ic_launcher"
     android:label="@string/app_name"
    android:roundIcon="@mipmap/ic_launcher_round"
     android:supportsRtl="true"
     android:theme="@style/Theme.Practical13_19012021012">
     <activity android:name=".InboxActivity" android:noHistory="true">
        <intent-filter>
         <action android:name="android.intent.action.MAIN" />
          <category android:name="android.intent.category.LAUNCHER" />
        </intent-filter>
     </activity>
     <activity android:name=".OutboxActivity" android:noHistory="true"/>
```
</application>

</manifest>

## <span id="page-6-0"></span>res\menu\main\_menu.xml

```
<?xml version="1.0" encoding="utf-8"?>
<menu xmlns:android="http://schemas.android.com/apk/res/android">
   <item
     android:id="@+id/inbox"
     android:title="Inbox"
     android:icon="@drawable/ic_baseline_inbox_24"/>
   <item
     android:id="@+id/outbox"
     android:title="Outbox"
     android:icon="@drawable/ic_baseline_outbox_24"/>
</menu>
```
## <span id="page-6-1"></span>res\menu\top\_app\_bar.xml

<menu xmlns:android="http://schemas.android.com/apk/res/android" xmlns:app="http://schemas.android.com/apk/res-auto">

#### <item

 android:id="@+id/search" android:icon="@drawable/ic\_round\_search\_24" android:title="Search" android:contentDescription="Search" app:showAsAction="ifRoom" />

#### <item

 android:id="@+id/more" android:title="More" android:icon="@drawable/ic\_baseline\_more\_vert\_24" android:contentDescription="More" app:showAsAction="ifRoom" />

#### </menu>

### Inbox Activity

*Used to display received messages.*

## <span id="page-7-1"></span><span id="page-7-0"></span>practical12\_19012021012\InboxActivity.kt

package com.example.practical13\_19012021012

import android.Manifest import android.app.AlertDialog import android.content.\* import android.content.pm.PackageManager import android.os.Build import androidx.appcompat.app.AppCompatActivity import android.os.Bundle import android.provider.Telephony import android.view.LayoutInflater import android.view.View import android.widget.EditText import android.widget.ListView import androidx.annotation.RequiresApi import androidx.core.app.ActivityCompat import com.example.practical13\_19012021012.adapters.InboxSmsAdapter import com.example.practical13\_19012021012.sms\_info.InboxMessages import com.google.android.material.bottomnavigation.BottomNavigationView

```
class InboxActivity : AppCompatActivity() {
```

```
 lateinit var lvAdapter : InboxSmsAdapter
```

```
 override fun onCreate(savedInstanceState: Bundle?) {
   super.onCreate(savedInstanceState)
   setContentView(R.layout.activity_inbox)
```

```
 val bnav = findViewById<BottomNavigationView>(R.id.bnav)
     bnav.setOnItemSelectedListener {
       when (it.itemId) {
          R.id.outbox -> {
            Intent(this, OutboxActivity::class.java).apply {
               startActivity(this)
 }
            return@setOnItemSelectedListener true
 }
          else ->
            return@setOnItemSelectedListener true
       }
     }
```

```
 val lvInboxSms = findViewById<ListView>(R.id.lv_inbox_sms)
     lvAdapter = InboxSmsAdapter(this, InboxMessages.inboxSmsArr)
     lvInboxSms.adapter = lvAdapter
     if (ActivityCompat.checkSelfPermission(
          this,
          Manifest.permission.RECEIVE_SMS
        ) != PackageManager.PERMISSION_GRANTED
     ) {
        ActivityCompat.requestPermissions(
          this,
          arrayOf(
            Manifest.permission.RECEIVE_SMS,
            Manifest.permission.SEND_SMS,
            Manifest.permission.READ_SMS
          ),
          111
\overline{\phantom{a}} } else {
        receiveMsg()
     }
  }
   override fun onRequestPermissionsResult(
     requestCode: Int,
    permissions: Array<out String>,
     grantResults: IntArray
   ) {
     super.onRequestPermissionsResult(requestCode, permissions, grantResults)
     if (requestCode == 111
        && grantResults[0] == PackageManager.PERMISSION_GRANTED
     ) {
        receiveMsg()
     }
  }
   private fun receiveMsg() {
     val br = object : BroadcastReceiver() {
        @RequiresApi(Build.VERSION_CODES.N)
        override fun onReceive(context: Context?, intent: Intent?) {
          if (Build.VERSION.SDK_INT >= Build.VERSION_CODES.KITKAT) {
            for (sms in Telephony.Sms.Intents.getMessagesFromIntent(intent)) {
               val contactNo = sms.originatingAddress.toString()
               val body = sms.displayMessageBody.toString()
```

```
 showSmsDialog(contactNo, body)
```

```
 val newSms = InboxMessages(contactNo, body)
               InboxMessages.addSMS(newSms)
              lvAdapter.notifyDataSetChanged()
 }
         }
       }
     }
     registerReceiver(br, IntentFilter("android.provider.Telephony.SMS_RECEIVED"))
  }
  @RequiresApi(Build.VERSION_CODES.N)
  private fun showSmsDialog(contactNo : String, smsBody : String) {
     val dialogTitle = "New SMS Received"
    val builder: AlertDialog.Builder = AlertDialog.Builder(this)
     builder.setTitle(dialogTitle)
     val customLayout: View = LayoutInflater.from(this).inflate(R.layout.sms_card, null)
     val tvContactNo = customLayout.findViewById<EditText>(R.id.tv_contact_no)
     val tvSmsBody = customLayout.findViewById<EditText>(R.id.tv_sms_body)
     if (android.os.Build.VERSION.SDK_INT >= android.os.Build.VERSION_CODES.O) {
       tvContactNo.focusable = View.NOT_FOCUSABLE
       tvSmsBody.focusable = View.NOT_FOCUSABLE
     }
     tvContactNo.isFocusableInTouchMode = false
     tvContactNo.setBackgroundResource(android.R.color.transparent)
     tvSmsBody.isFocusableInTouchMode = false
     tvSmsBody.setBackgroundResource(android.R.color.transparent)
     tvContactNo.setText(contactNo)
     tvSmsBody.setText(smsBody)
     builder.setView(customLayout)
     builder.setPositiveButton(
       "Close",
       DialogInterface.OnClickListener { _, _ ->
       })
     val dialog: AlertDialog = builder.create()
     dialog.show()
  }
```
}

## <span id="page-10-0"></span>practical13\_19012021012\sms\_info\InboxMessages.kt

```
package com.example.practical13_19012021012.sms_info
class InboxMessages (var contactNo : String, var body : String){
  var id = idGeneration()
   companion object {
      var id : Long = 0
      fun idGeneration(): Long {
       id += 1 return id
      }
      fun addSMS(sms : InboxMessages){
        inboxSmsArr.add(sms)
      }
     var inboxSmsArr: ArrayList<InboxMessages> = ArrayList()
   }
}
```
### <span id="page-11-0"></span>practical13\_19012021012\adapters\InboxSmsAdapter.kt

package com.example.practical13\_19012021012.adapters

import android.annotation.SuppressLint import android.content.Context import android.os.Build import android.view.LayoutInflater import android.view.View import android.view.ViewGroup import android.widget.BaseAdapter import android.widget.EditText import androidx.annotation.RequiresApi import com.example.practical13\_19012021012.R import com.example.practical13\_19012021012.sms\_info.InboxMessages

class InboxSmsAdapter(private val context : Context, private val dataSource : ArrayList<InboxMessages>) : BaseAdapter() {

```
 override fun getCount(): Int {
   return dataSource.size
 }
```

```
override fun getItem(position: Int): Any {
   return dataSource[position]
 }
```

```
override fun getItemId(position: Int): Long {
   return dataSource[position].id
```

```
 }
```

```
 @RequiresApi(Build.VERSION_CODES.O)
 @SuppressLint("ViewHolder")
 override fun getView(position: Int, contentView: View?, parent: ViewGroup?): View {
```
val inflater = context.getSystemService(Context.*LAYOUT\_INFLATER\_SERVICE*) as LayoutInflater

```
 val rowView = inflater.inflate(R.layout.sms_card, parent, false)
 val tvContactNo = rowView.findViewById<EditText>(R.id.tv_contact_no)
 val tvSmsBody = rowView.findViewById<EditText>(R.id.tv_sms_body)
 tvContactNo.focusable = View.NOT_FOCUSABLE
 tvContactNo.isFocusableInTouchMode = false
 tvContactNo.setBackgroundResource(android.R.color.transparent)
 tvSmsBody.focusable = View.NOT_FOCUSABLE
 tvSmsBody.isFocusableInTouchMode = false
 tvSmsBody.setBackgroundResource(android.R.color.transparent)
```
val sms = getItem(position) as InboxMessages

 tvContactNo.setText(sms.contactNo) tvSmsBody.setText(sms.body)

return rowView

 } }

## <span id="page-13-0"></span>res\layout\sms\_card.xml

#### *<?*xml version="1.0" encoding="utf-8"*?>*

#### <androidx.cardview.widget.CardView

 xmlns:android="http://schemas.android.com/apk/res/android" xmlns:app="http://schemas.android.com/apk/res-auto" android: layout width="match\_parent" android:layout\_height="wrap\_content" android: layout\_alignParentRight="true" android:layout\_alignParentLeft="true" android:layout\_alignParentEnd="true" android:layout\_alignParentStart="true" android: layout\_marginHorizontal="20dp" android:layout\_centerInParent="true" app:cardCornerRadius="10dp">

#### <RelativeLayout

android:layout\_width="match\_parent" android:layout\_height="wrap\_content" android:paddingVertical="10dp">

#### <TextView

android:id="@+id/lbl\_contact\_no" android:layout\_width="wrap\_content" android: layout height="wrap\_content" android: layout\_alignParentStart="true" android:layout\_alignParentLeft="true" android:layout\_marginHorizontal="20dp" android:layout\_marginVertical="10dp" android:textColor="@color/black" android:textStyle="bold" android:text="Contact No: " />

#### <EditText

android:id="@+id/tv\_contact\_no" android:layout\_width="wrap\_content" android:layout\_height="wrap\_content" android:layout\_alignParentTop="true" android:layout\_alignBaseline="@+id/lbl\_contact\_no" android:layout\_toEndOf="@id/lbl\_contact\_no" android:layout\_toRightOf="@id/lbl\_contact\_no" android:layout\_alignParentRight="true" android:layout\_marginRight="20dp" android:layout\_alignParentEnd="true" android:layout\_marginEnd="20dp" />

<TextView

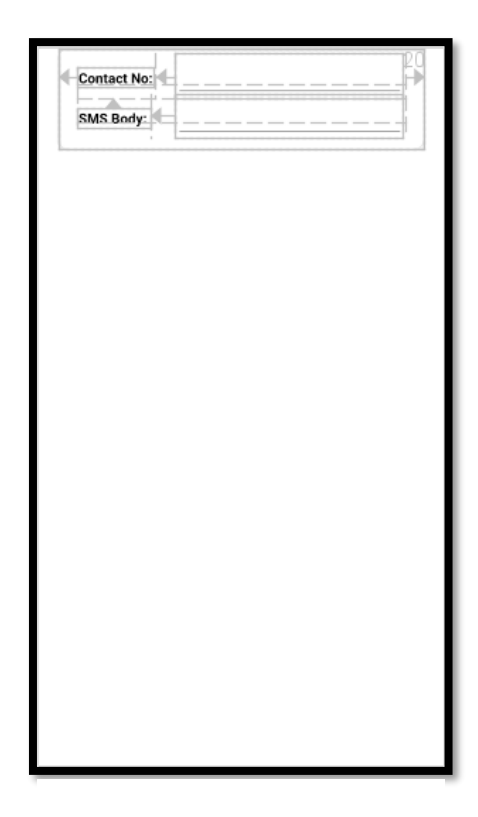

#### **2. SMS Card Layout**

 android:id="@+id/lbl\_sms\_body" android:layout\_width="wrap\_content" android:layout\_height="wrap\_content" android:layout\_alignLeft="@+id/lbl\_contact\_no" android:layout\_marginVertical="10dp" android:layout\_below="@+id/tv\_contact\_no" android:textColor="@color/black" android:textStyle="bold" android:text="SMS Body: " android:layout\_alignStart="@+id/lbl\_contact\_no" />

#### <EditText

android:id="@+id/tv\_sms\_body" android:layout\_width="wrap\_content" android:layout\_height="wrap\_content" android:layout\_alignParentTop="true" android:layout\_alignBaseline="@+id/lbl\_sms\_body" android:layout\_alignStart="@id/tv\_contact\_no" android:layout\_toEndOf="@id/lbl\_sms\_body" android:layout\_toRightOf="@id/lbl\_sms\_body" android:layout\_alignRight="@+id/tv\_contact\_no" android:layout\_alignLeft="@id/tv\_contact\_no" android:layout\_alignEnd="@+id/tv\_contact\_no" />

#### </RelativeLayout>

</androidx.cardview.widget.CardView>

 $\alpha$ 

## <span id="page-16-0"></span>res\layout\activity\_inbox.xml

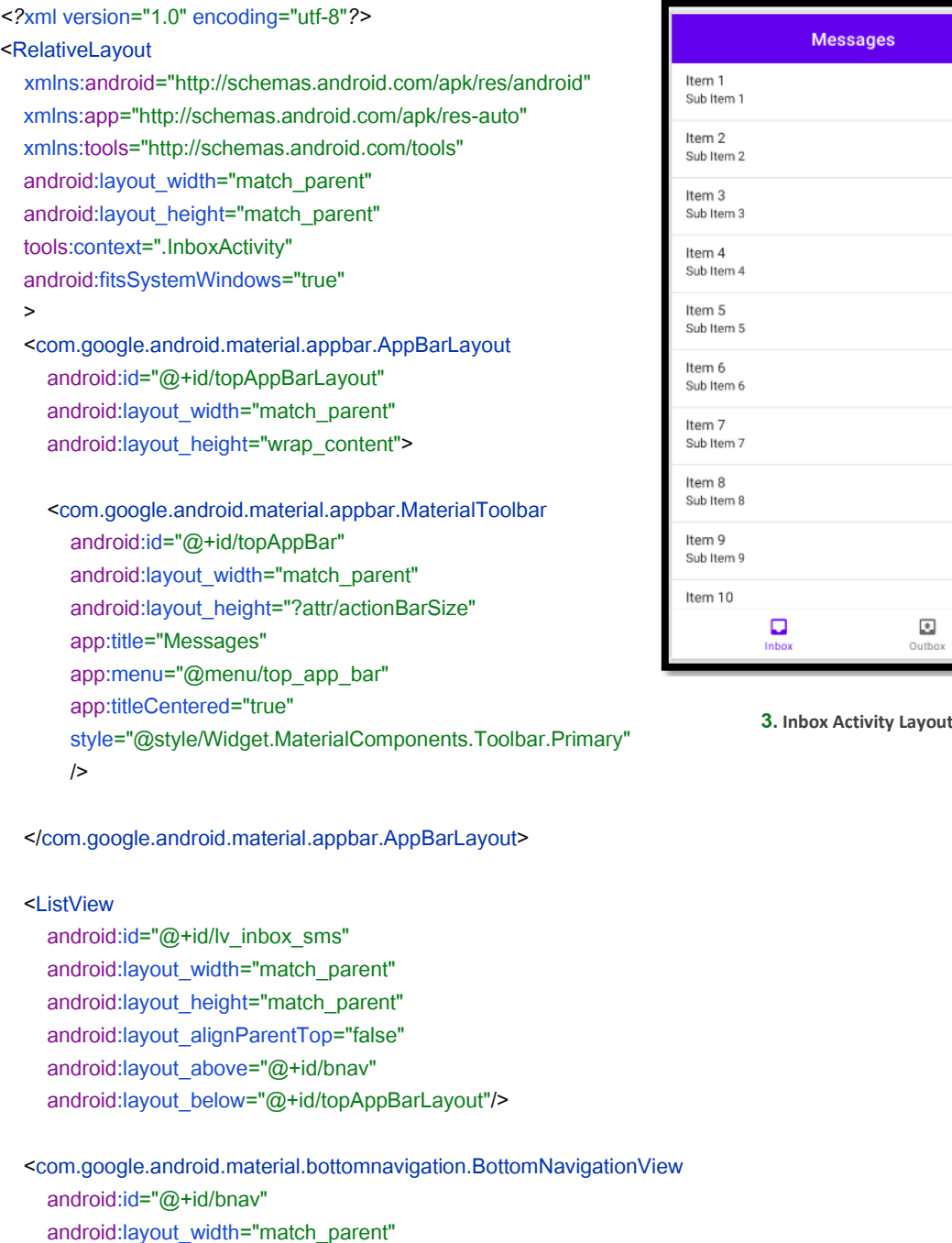

 android:layout\_height="wrap\_content" app:menu="@menu/main\_menu" android:layout\_alignParentBottom="true" android:layout\_alignParentRight="true" android:layout\_alignParentLeft="true" android:layout\_alignParentEnd="true" android:layout\_alignParentStart="true" />

</RelativeLayout>

### Outbox Activity

*Used to display sent messages and send new sms.*

## <span id="page-17-1"></span><span id="page-17-0"></span>practical13\_19012021012\OutboxActivity.kt

package com.example.practical13\_19012021012

import android.Manifest import android.app.AlertDialog import android.content.DialogInterface import android.content.Intent import android.content.pm.PackageManager import android.os.Build import androidx.appcompat.app.AppCompatActivity import android.os.Bundle import android.telephony.SmsManager import android.view.LayoutInflater import android.view.View import android.widget.Button import android.widget.EditText import android.widget.ListView import android.widget.Toast import androidx.annotation.RequiresApi import androidx.core.app.ActivityCompat import com.example.practical13\_19012021012.adapters.OutboxSmsAdapter import com.example.practical13\_19012021012.sms\_info.OutboxMessages import com.google.android.material.bottomnavigation.BottomNavigationView

class OutboxActivity : AppCompatActivity() {

lateinit var lvAdapter : OutboxSmsAdapter

 @RequiresApi(Build.VERSION\_CODES.N) override fun onCreate(savedInstanceState: Bundle?) {

 super.onCreate(savedInstanceState) setContentView(R.layout.activity\_outbox)

val bnav = findViewById<BottomNavigationView>(R.id.bnav)

bnav.selectedItemId = R.id.outbox

bnav.setOnItemSelectedListener **{**

```
 when (it.itemId) {
    R.id.infox -> {
        Intent(this, InboxActivity::class.java).apply {
          startActivity(this)
        }
        return@setOnItemSelectedListener true
     }
     else ->
        return@setOnItemSelectedListener true
   }
 }
val lvInboxSms = findViewById<ListView>(R.id.lv_outbox_sms)
 lvAdapter = OutboxSmsAdapter(this, OutboxMessages.outboxSmsArr)
 lvInboxSms.adapter = lvAdapter
 if (ActivityCompat.checkSelfPermission(
     this,
      Manifest.permission.RECEIVE_SMS
   ) != PackageManager.PERMISSION_GRANTED
 ) {
   ActivityCompat.requestPermissions(
     this,
     arrayOf(
        Manifest.permission.RECEIVE_SMS,
        Manifest.permission.SEND_SMS,
        Manifest.permission.READ_SMS
     ),
      111
   )
 }
val btnNewSms = findViewById<Button>(R.id.btn_new_sms)
 btnNewSms.setOnClickListener {
   showNewSmsDialog()
 }
```
}

```
 @RequiresApi(Build.VERSION_CODES.N)
 private fun showNewSmsDialog() {
```

```
 val dialogTitle = "Send SMS"
 val builder: AlertDialog.Builder = AlertDialog.Builder(this)
 builder.setTitle(dialogTitle)
```
val customLayout: View = LayoutInflater.from(this).inflate(R.layout.sms\_card, null)

```
 builder.setView(customLayout)
 builder.setPositiveButton(
   "Send",
   DialogInterface.OnClickListener { dialog, which ->
```

```
val tvContactNo = customLayout.findViewById<EditText>(R.id.tv_contact_no)
val tvBody = customLayout.findViewById<EditText>(R.id.tv_sms_body)
val contactNo = tvContactNo.text.toString()
 val body = tvBody.text.toString()
```

```
 val sms = SmsManager.getDefault()
```
sms.sendTextMessage(contactNo, "Achal Hingrajiya", body, null, null)

Toast.makeText(this, "SMS Sent",Toast.LENGTH\_SHORT).show()

```
 val newSms = OutboxMessages(contactNo, body)
 OutboxMessages.addSMS(newSms)
```
lvAdapter.notifyDataSetChanged()

#### **}**)

```
 val dialog: AlertDialog = builder.create()
```
dialog.show()

#### } }

## <span id="page-20-0"></span>practical13\_19012021012\sms\_info\OutboxMessages.kt

```
package com.example.practical13_19012021012.sms_info
class OutboxMessages (var contactNo : String, var body : String){
  var id = idGeneration()
   companion object {
     var id : Long = 0
     fun idGeneration(): Long {
       id += 1 return id
     }
     fun addSMS(sms : OutboxMessages){
        outboxSmsArr.add(sms)
     }
    var outboxSmsArr: ArrayList<OutboxMessages> = ArrayList()
   }
}
```
## <span id="page-21-0"></span>practical13\_19012021012\adapters\OutboxSmsAdapter.kt

package com.example.practical13\_19012021012.adapters

import android.annotation.SuppressLint import android.content.Context import android.os.Build import android.view.LayoutInflater import android.view.View import android.view.ViewGroup import android.widget.BaseAdapter import android.widget.EditText import androidx.annotation.RequiresApi import com.example.practical13\_19012021012.R import com.example.practical13\_19012021012.sms\_info.OutboxMessages

class OutboxSmsAdapter(private val context : Context, private val dataSource : ArrayList<OutboxMessages>) : BaseAdapter() {

```
 override fun getCount(): Int {
   return dataSource.size
 }
```

```
override fun getItem(position: Int): Any {
   return dataSource[position]
 }
```

```
override fun getItemId(position: Int): Long {
   return dataSource[position].id
```

```
 }
```

```
 @RequiresApi(Build.VERSION_CODES.O)
 @SuppressLint("ViewHolder")
 override fun getView(position: Int, contentView: View?, parent: ViewGroup?): View {
```
val inflater = context.getSystemService(Context.*LAYOUT\_INFLATER\_SERVICE*) as LayoutInflater

```
 val rowView = inflater.inflate(R.layout.sms_card, parent, false)
 val tvContactNo = rowView.findViewById<EditText>(R.id.tv_contact_no)
 val tvSmsBody = rowView.findViewById<EditText>(R.id.tv_sms_body)
 tvContactNo.focusable = View.NOT_FOCUSABLE
 tvContactNo.isFocusableInTouchMode = false
 tvContactNo.setBackgroundResource(android.R.color.transparent)
 tvSmsBody.focusable = View.NOT_FOCUSABLE
 tvSmsBody.isFocusableInTouchMode = false
 tvSmsBody.setBackgroundResource(android.R.color.transparent)
```

```
 val sms = getItem(position) as OutboxMessages
```

```
 tvContactNo.setText(sms.contactNo)
 tvSmsBody.setText(sms.body)
```
return rowView

```
 }
}
```
## <span id="page-23-0"></span>res\layout\activity\_outbox.xml

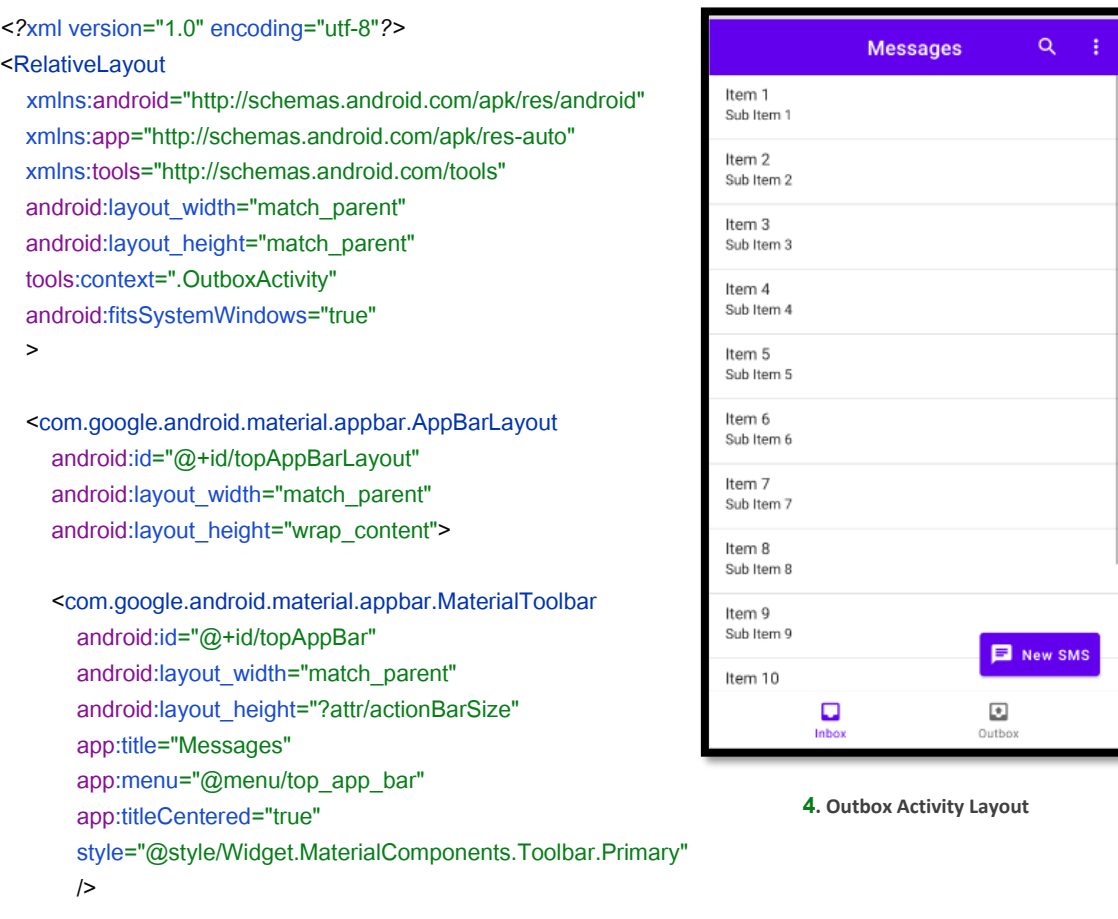

</com.google.android.material.appbar.AppBarLayout>

#### <ListView

 android:id="@+id/lv\_outbox\_sms" android: layout width="match\_parent" android:layout\_height="match\_parent" android:layout\_alignParentTop="false" android:layout\_above="@+id/bnav" android:layout\_below="@+id/topAppBarLayout"/>

#### <Button

android:id="@+id/btn\_new\_sms" style="@style/Widget.MaterialComponents.Button.Icon" android:layout\_width="wrap\_content" android:layout\_height="wrap\_content" android:layout\_alignParentRight="true" android:layout\_alignParentEnd="true" android:layout\_above="@+id/bnav" android:layout\_marginBottom="10dp" android:layout\_marginRight="20dp" app:icon="@drawable/ic\_baseline\_chat\_24"

 android:text="New SMS" android:textAllCaps="false" android:padding="10dp" android:layout\_marginEnd="20dp" />

 <com.google.android.material.bottomnavigation.BottomNavigationView android:id="@+id/bnav" android:layout\_width="match\_parent" android:layout\_height="wrap\_content" app:menu="@menu/main\_menu" android:layout\_alignParentBottom="true" android:layout\_alignParentRight="true" android:layout\_alignParentLeft="true" android: layout\_alignParentEnd="true" android:layout\_alignParentStart="true" />

</RelativeLayout>

## <span id="page-25-0"></span>Output:

<span id="page-25-1"></span>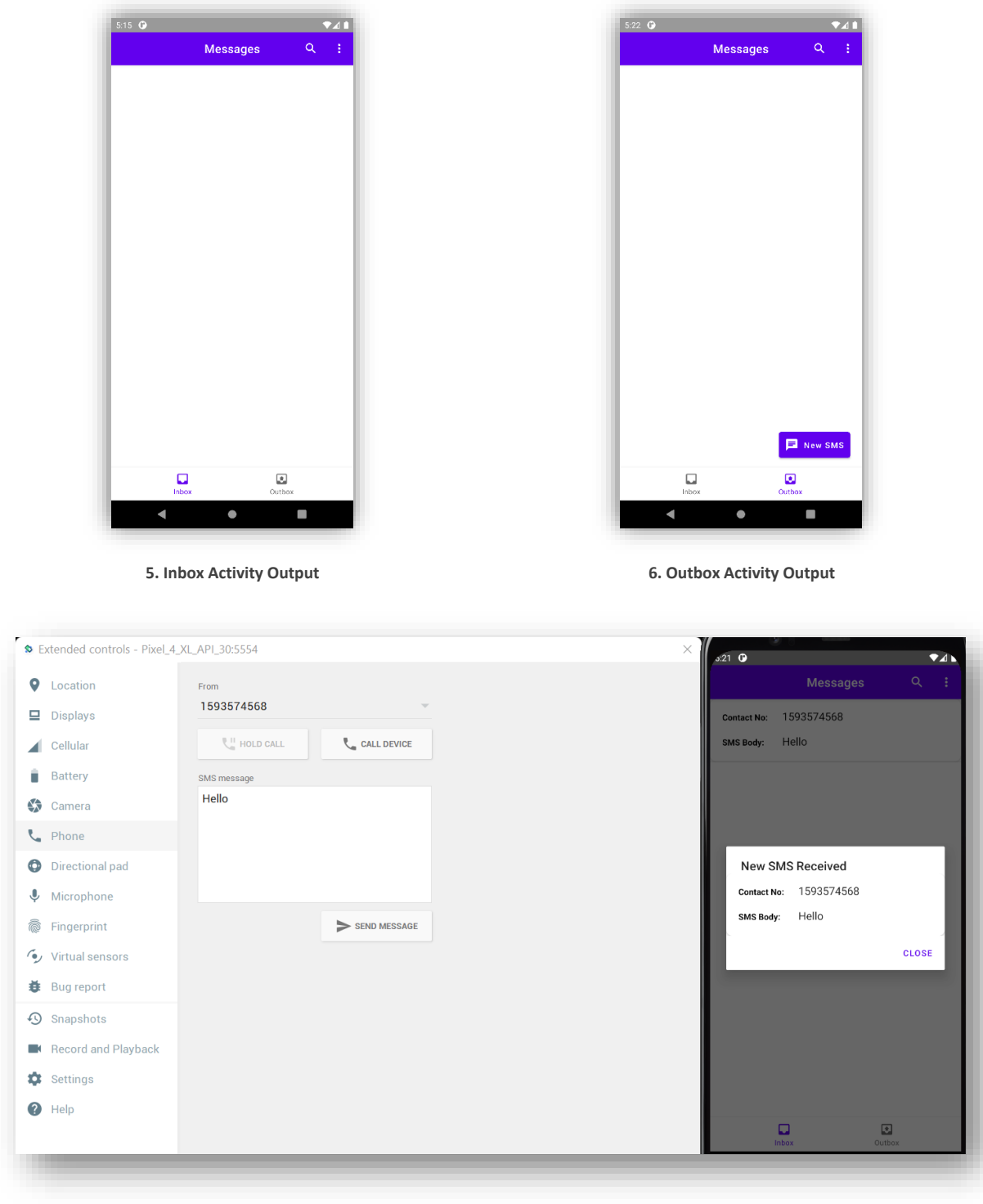

<span id="page-25-3"></span><span id="page-25-2"></span>**7. Inbox Activity New SMS Received (Which is sent by extended controls)**

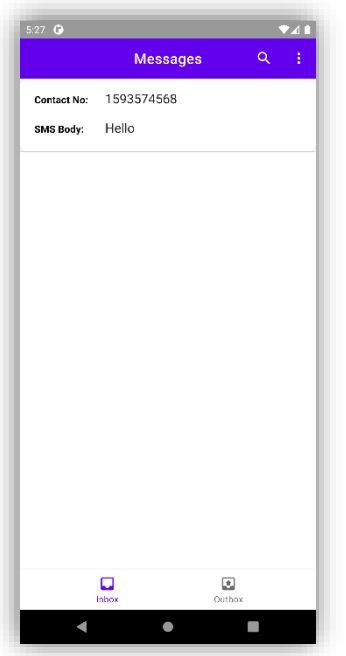

<span id="page-26-0"></span>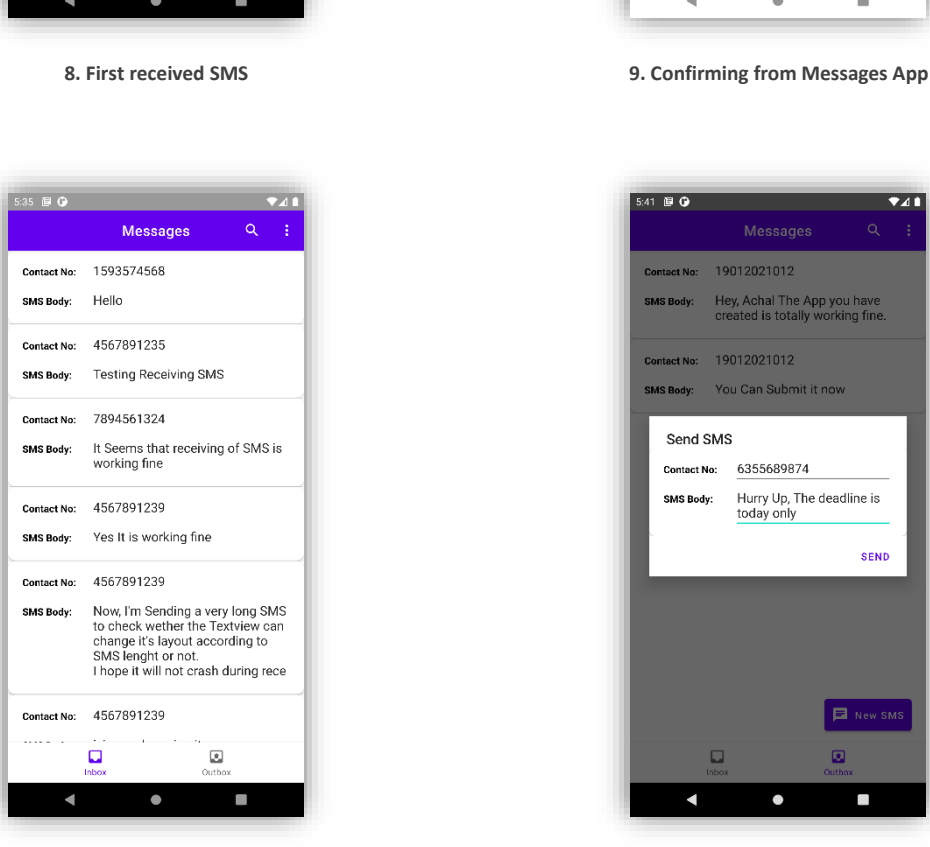

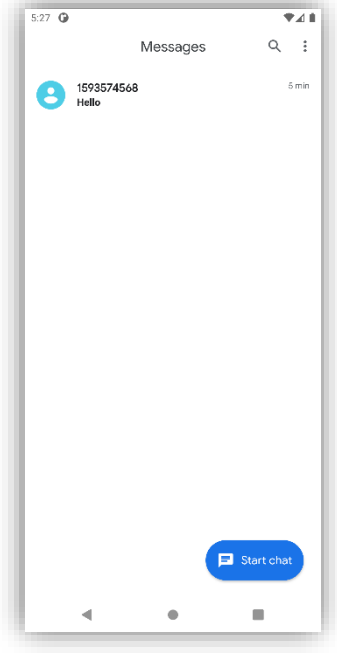

<span id="page-26-3"></span><span id="page-26-1"></span>

<span id="page-26-2"></span>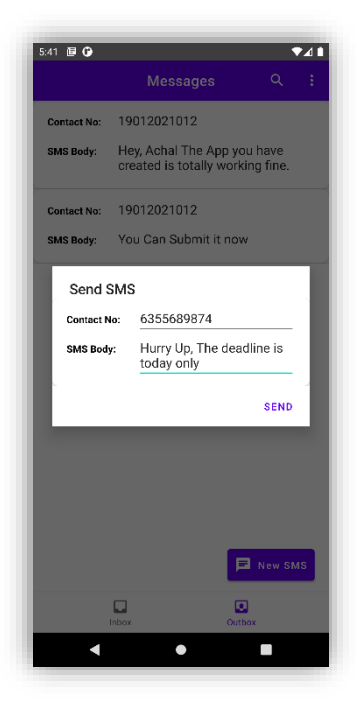

**10. List of received SMSs 11. Outbox Activity: Creating new SMS**

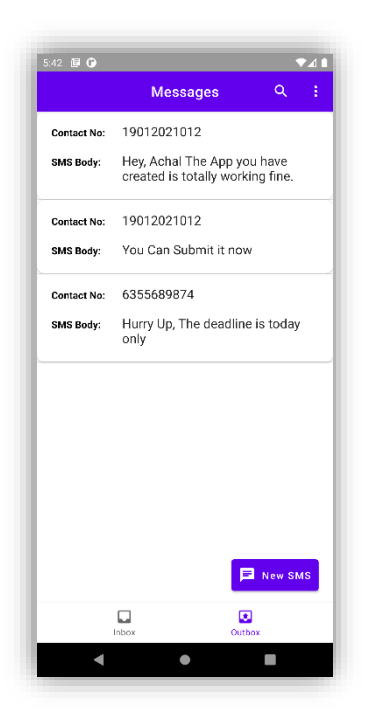

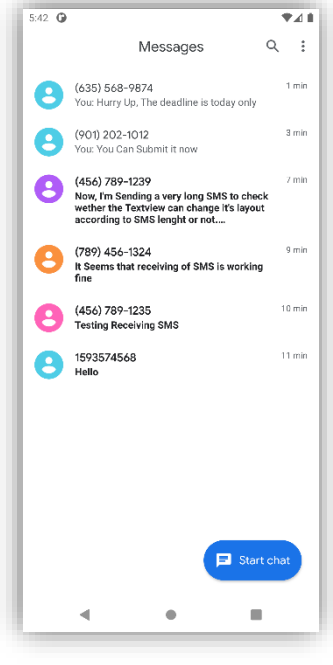

<span id="page-27-1"></span><span id="page-27-0"></span>**12. New SMS Sent successfully 13. Confirming that all SMSs are sent**